## **Getting Started with the Harvard Club of Minnesota Website**

The Harvard Club of Minnesota website is located at http://hcminnesota.clubs.harvard.edu/.

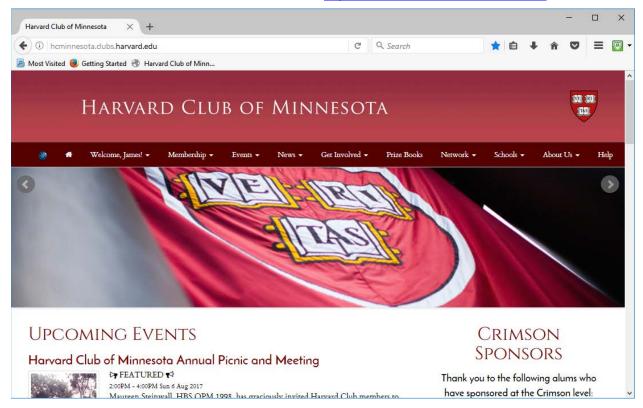

## You can use it to:

- Subscribe to our newsletters, including announcements of upcoming events.
- View and sign up for events sponsored by the Harvard Club and other alumni organizations within the Twin Cities Alumni Network.
- Join the club, entitling you to admission to member-only events such as the (free) annual holiday party, reduced prices for most other events, and access to the club's member directory.
- Find other ways to get involved, such as participating in the Harvard Prize Book Program, interviewing applicants to Harvard College, and contributing to the charitable activities of the Harvard Club of Minnesota Foundation.

Before doing any of these, you must first register on the website and log in.

Anyone may register and log in; you do not need to be a Harvard alumnus/a or student. However, there is one procedure for alumni and students and a different one for everyone else.

Registration by itself does not make you a member of the club. To join the club, log in and then click *Join or Renew* under the *Membership* menu. Membership is restricted to alumni, spouses of alumni, students, and parents of current students.

See the table on the next page for the registration and login procedure appropriate to you.

Need help? Feel free to contact our administrator at admin@harvardmn.org or 612-871-2914.

1 Rev. 5/23/2018

## Registration and Login for Alumni, Students, and Others

|                                                                                                    | Harvard Alumni/Student<br>Login                                                                                                    | Non-Alumni Login                                                                                                    |
|----------------------------------------------------------------------------------------------------|----------------------------------------------------------------------------------------------------|----------------------------------------------------------------------------------------------------|
| Who is it for?                                                                                                    | Alumni of and students in degree-granting programs in all Harvard schools                                                                                                    | Faculty and others associated with Harvard, even if they have a HarvardKey  Anyone else, e.g. parents, spouses of alumni, and members of other Twin Cities Alumni Network organizations                                                                                            |
|                                                                                                    | Alumni of and students in certain other Harvard programs, as determined by the various schools                                                                                                    |                                                                                                    |
| How do I register with the website?                                                                                     | If you haven't done so already, go to <a href="https://key.harvard.edu/">https://key.harvard.edu/</a> to claim your HarvardKey. You can then use it to log into this website and many other Harvard websites.  Please don't register as a non-alumnus. If you forget your | Click Non-Alumni Login/Register on the Login menu, then click on the link highlighted below. Use the form that appears on the lower right to register with your email address and first and last name.  Harvard Alumni, HAA Associates, and Students: Login using your HarvardKey. |
|                                                                                                    | HarvardKey or associated password, see below.                                                                                                    | Haven't yet set up your HarvardKey account? Claim your HarvardKey key.harvard.edu.                                                                                                    |
|                                                                                                    |                                                                                                    | Please don't create multiple accounts. If you forget your login credentials, see below.                                                                                                    |
| How do I log in?                                                                                                    | Click Alumni/Student Login on the Login menu. You will be redirected to the HarvardKey login page to enter your HarvardKey and password. You will then be returned to this website.                                                                                       | Click Non-Alumni Login/Register on the Login menu, then click on the link highlighted above. Use the form that appears on the lower left to log in with your email address and password.                                                                                           |
| My login<br>credentials<br>don't seem to<br>work or I don't<br>remember<br>whether I<br>registered with<br>the website. | If your HarvardKey works on other Harvard websites, contact us.  If it doesn't work anywhere, go to <a href="https://key.harvard.edu/">https://key.harvard.edu/</a> to reset your password or recover your HarvardKey.                                                    | Try using the Forgot your password? option in the non-alumni login area, revealed by clicking on the link highlighted above. You must enter the email address that you used to register on the website. If you don't remember it, contact us.                                      |
| How can I get<br>help from an<br>actual human<br>being?                                                                 | Contact the HUIT Help Desk at <a href="mailto:ithelp@harvard.edu">ithelp@harvard.edu</a> or 617-495-7777                                                                                                    | Contact us at admin@harvardmn.org or 612-871-2914. We're here to help!                                                                                                    |

2 Rev. 5/23/2018

3 Rev. 5/23/2018